## **Clé USB de l' UFT**

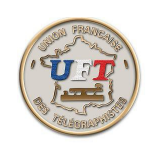

## Se faire ses exercices anti rémanence (début)

C'est la solution pour faire face à une rémanence d'un exercice, on va se servir du cours LAS Vidéo et de la fonction ''Générateur'' de l'environnement ''Morselu''. Pour ce faire :

Avec l'explorateur de fichiers, périphérique UFT ici (E:) Sélectionner à la racine de la clé USB le répertoire '' 10 LOGICIEL MORSELU''

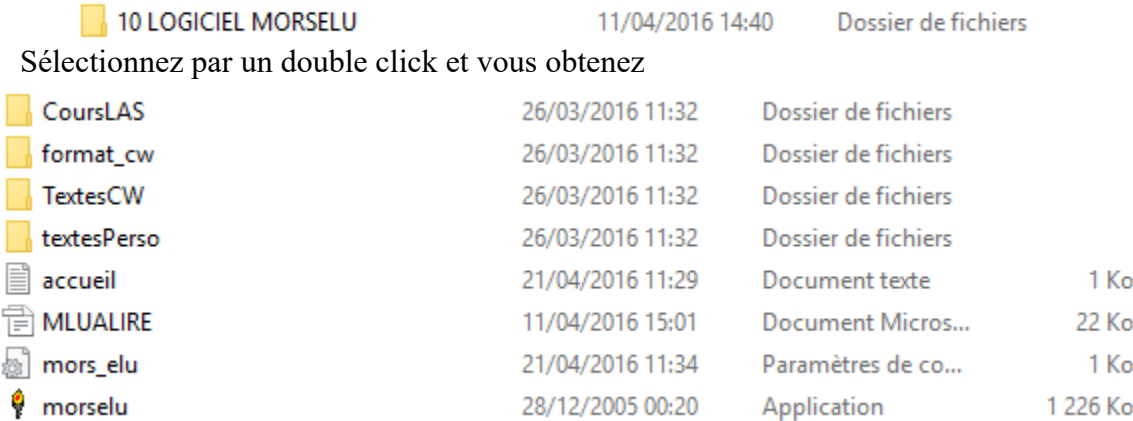

Le répertoire ''CoursLAS'' contient le cours LAS Vidéo. On va pouvoir l' atteindre en lançant l' application ''Morselu''. On obtient :

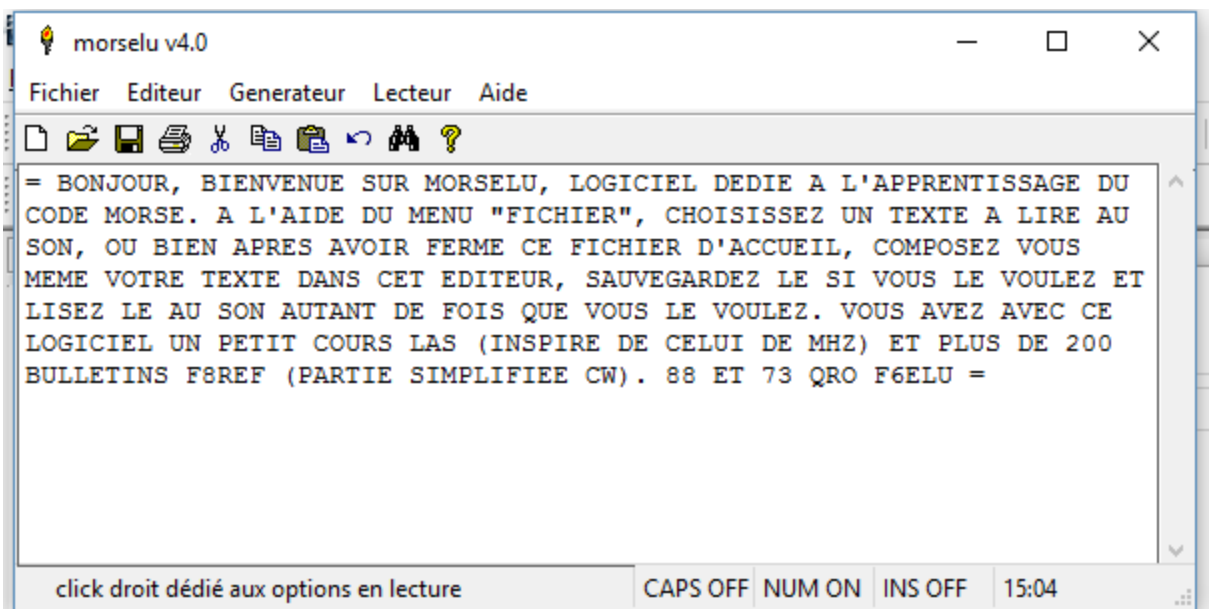